# **DegreeWorks** Responsive Dashboard

UNDERSTANDING THE NEW DASHBOARD

## **OFFICE OF THE UNIVERSITY REGISTRAR**  William & Mary

For many years, DegreeWorks at W&M has used the original, classic dashboard to display information about academic progress to students. In June 2023, W&M moves DegreeWorks to a new dashboard, called the responsive dashboard. It is more modern, cleaner, and designed to display well on tablets and phones. The original, classic dashboard has been discontinued.

### **Student Header**

In the Student Header block, the following information is displayed: ID, name, degree, level, major(s), minor, concentration, program, pronoun; social class; advisor(s); graduation application; overall GPA.

In the new dashboard, only certain fields with available information will display in the Student Header block. (i.e. if the student does not have a minor or a concentration, etc. then the field header will not show.)

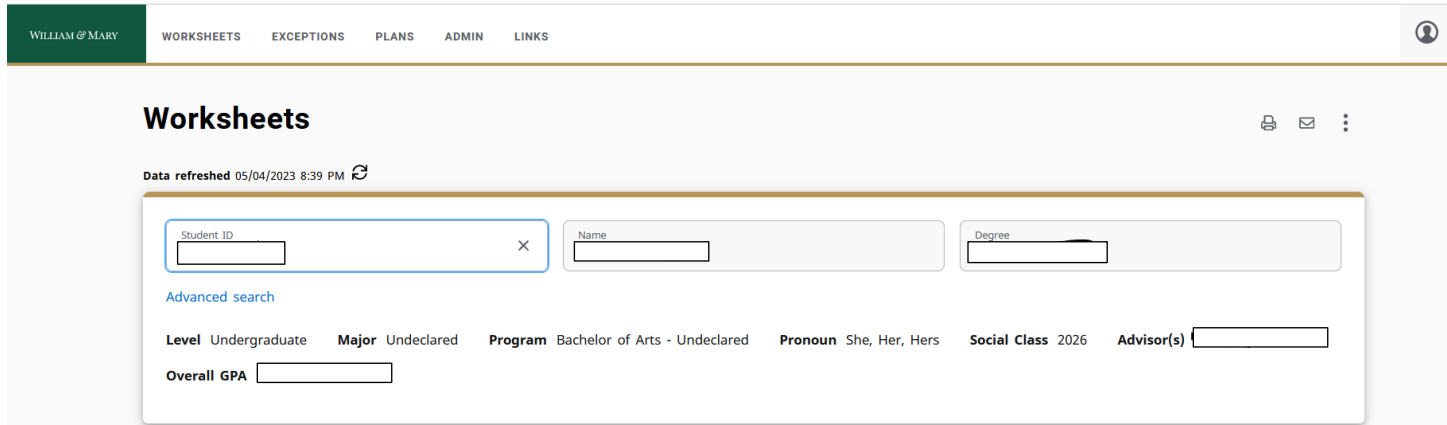

#### **Degree Progress**

The Degree Progress area shows the student's GPA and that the audit includes in-progress and preregistered courses.

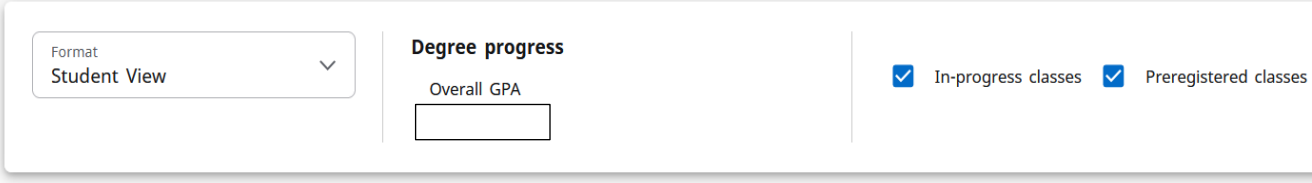

#### **Degree Requirements**

The blocks located below the Degree Progress section, list the requirements needed to complete a degree. Requirements are displayed in a radio button format that state whether the requirement has been fulfilled or not. Each block header also displays an Incomplete, In-Progress, and Complete label based on the status of the requirement.

Users may collapse and expand blocks in the audit for quick navigation. Use the up or down arrows within each block to collapse and expand a single block. $\overline{\mathcal{A}}$ 

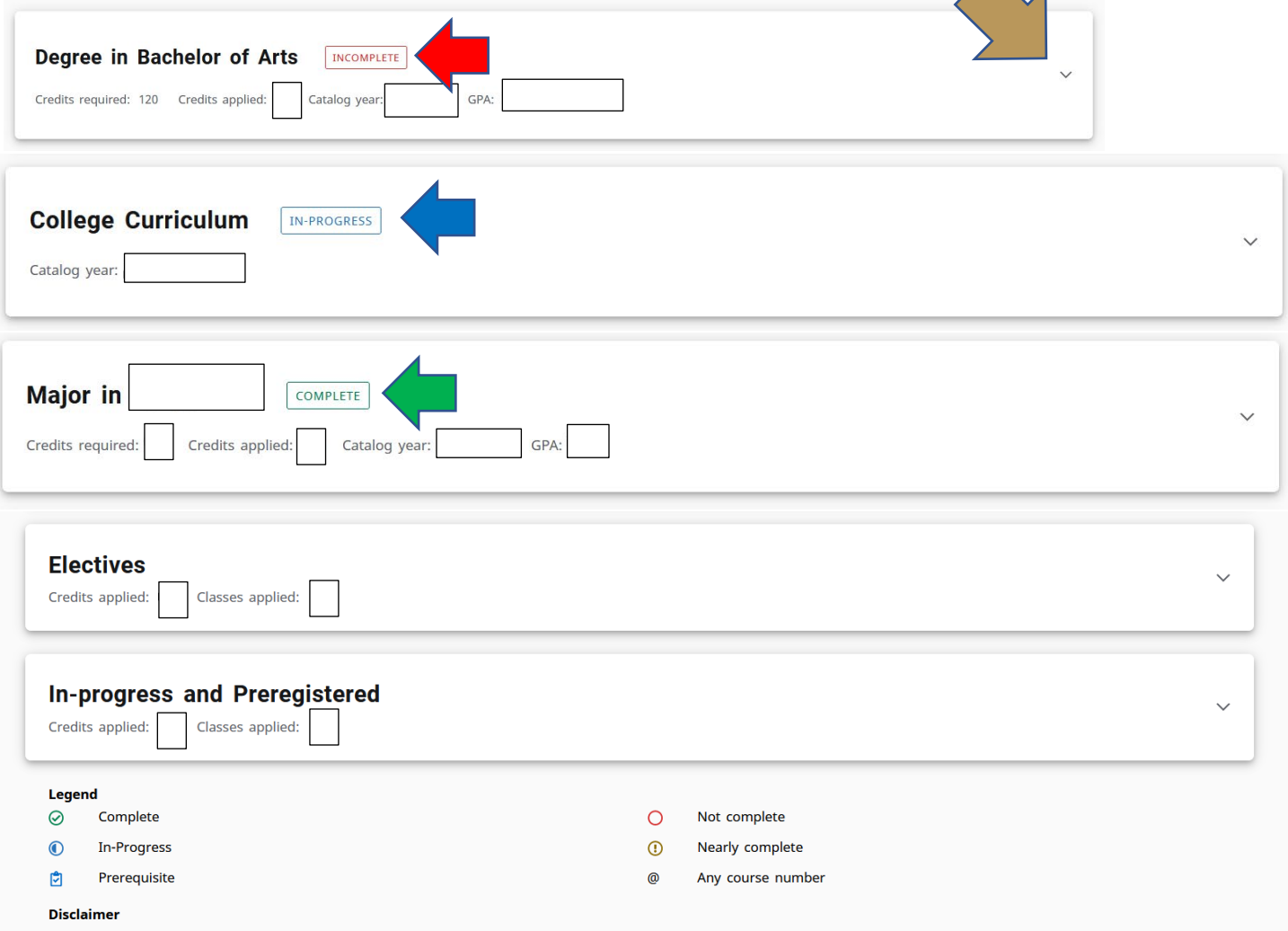

You are encouraged to use this degree audit report as a guide when planning your progress toward completion of the above requirements. Contact your academic advisor for assistance in interpreting this report or regarding your official degree/certificate completion status. This audit is not your academic transcript and it is not official notification of completion of degree or certificate requirements. Please contact the Registrar's Office to obtain a copy of your official academic transcript.

Use the arrow to expand a block to see the details of the requirements.

The radio button to the left of the requirement will show as Incomplete with a red circle, In-Progress with a half-filled blue circle, and Complete with a green check mark circle.

Hover over text in blue to jump to other sections of the audit, or to web pages which provide more information about a particular requirement.

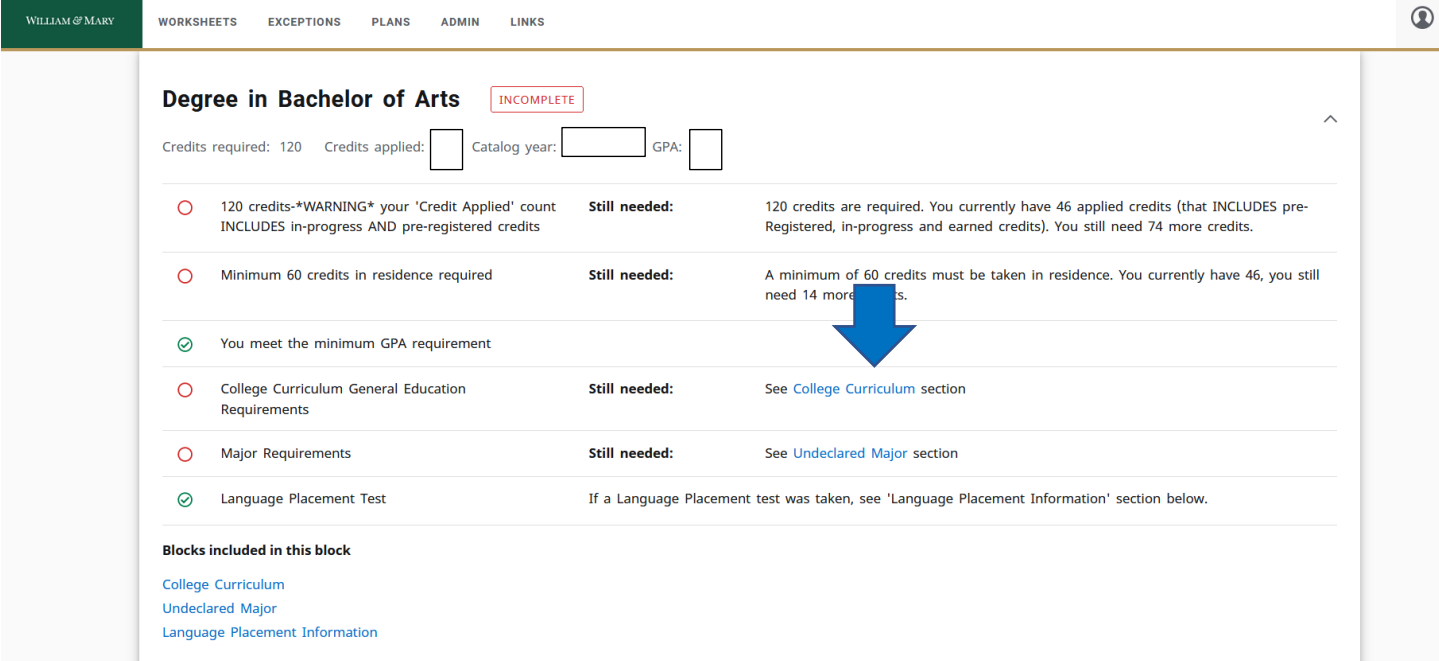

Black text on the audit provides additional information about requirements.

Individual blocks will show the Course, Title, Grade, Credits and Term course was taken to the right of the requirement. In-Progress courses will show with "IP" in the Grade column and the course credit will show in parentheses.

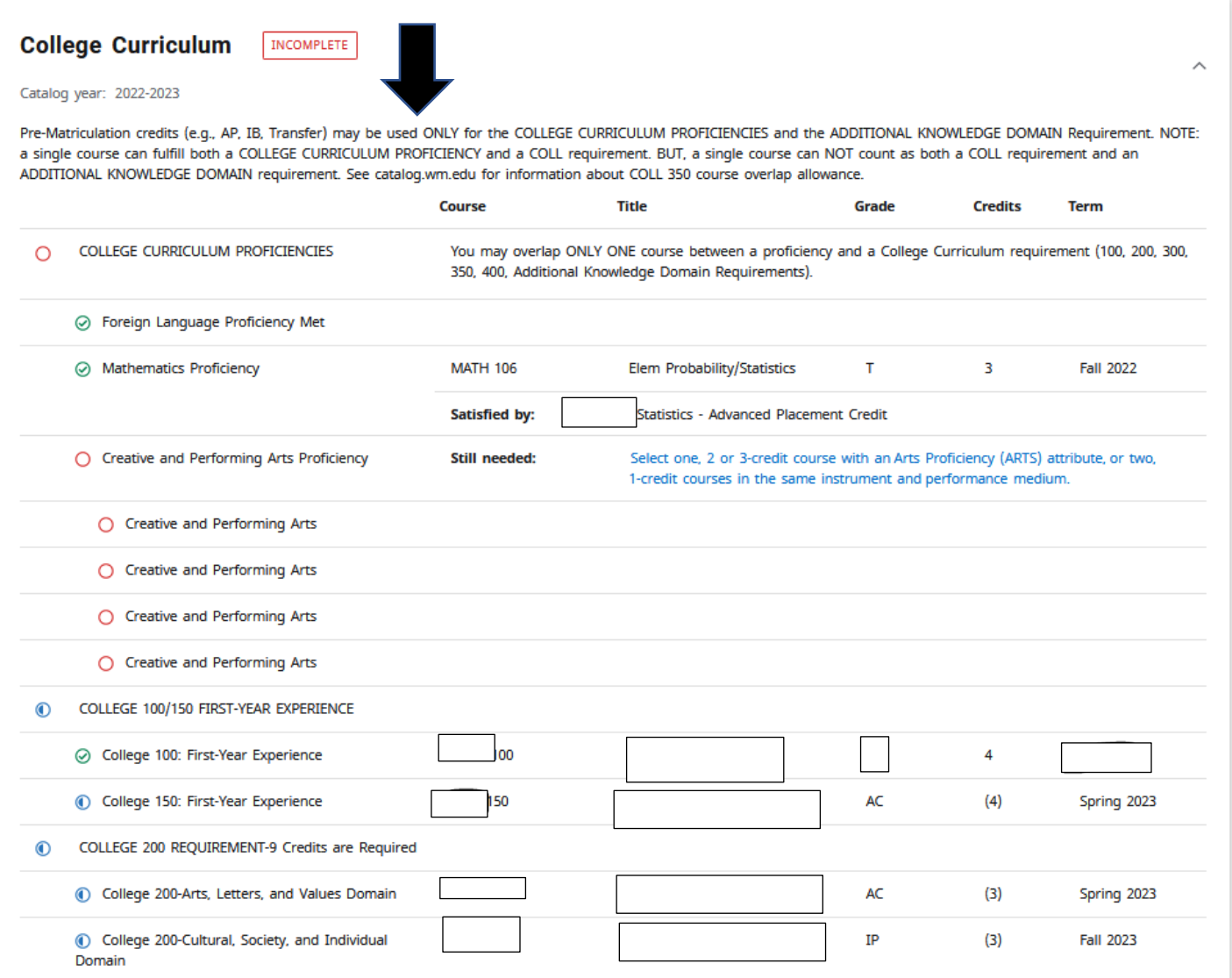

Other blocks may display depending on the degree/major/concentration that the student is pursuing.

#### **Not Counted Courses**

Not counted courses are classes that are not counted toward graduation requirements.

### **Legend**

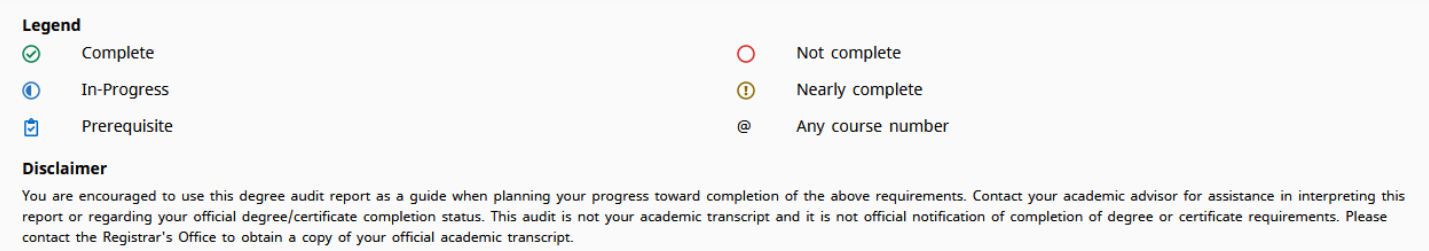

#### **What-If and Look Ahead**

Previously, the What-if function that applies the students' courses to a different major, minor, concentration, etc. and the Look Ahead function that allows for potential courses to be reviewed against the degree plan to see where the course(s) would fall into a student's audit, were separate.

In the new dashboard, the Look Ahead function is now labeled Future Classes and is combined with the What-if function.

The user must still select the catalog year, degree type and major (some majors also require a concentration) but now the user has the option to include or not include In-progress and Preregistered classes.

The Additional areas of study feature also gives the option to add another major, minor, etc. when using the What-if function.

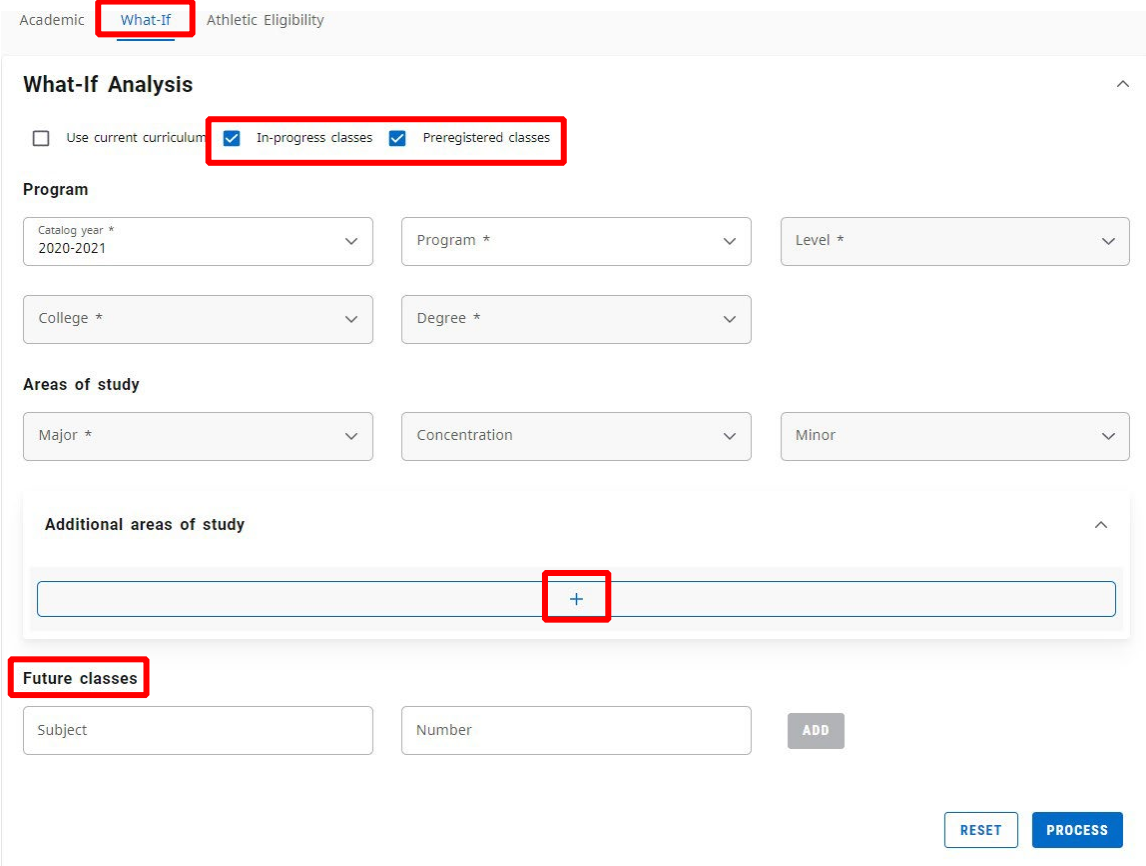